# **Ръководство на потребителя за серия комутатори Cisco 220**

# **I. Представяне:**

Благодарим ви, че избрахте серия комутатори Cisco 220. Тези устройства са проектирани, така че да действат като мигновени стандартни устройства за свързване. При конфигурацията им по подразбиране, те ще препращат пакети между свързващи устройства след включване на захранването.

Това ръководство ви запознава с оформлението на комутатора и описва как да го пуснете в употреба във вашата мрежа. За допълнителна информация, моля погледнете [www.cisco.com/go/220switches.](http://www.cisco.com/go/220switches)

# **II. Преди да започнете:**

# **Преди да започнете процеса на инсталиране, моля уверете се, че притежавате следното:**

- RJ-45 Ethernet кабели (категория 5E или по-високи) за свързване на мрежови устройства.
- Конзолен кабел за използване на конзолния порт за управление на вашия комутатор.
- Инструменти за инсталиране на хардуера. Комплектът за монтаж в рак конфигурация, опакован с комутатора, съдържа четири гумени крачета за поставяне на работния плот и две скоби и дванадесет винта за монтаж на стелаж.
- Компютър с Internet Explorer (версия 8.0 и по-нова), Firefox (версия 20.0 или по-нова), Chrome (версия 23.0 или по-нова) или Safari (версия 5.7 или по-нова) за използване на уеб-базирания интерфейс или конзолния порт за управление на вашия комутатор.

# **III. Преглед на продукта:**

### **Преден панел:**

Портовете, LED индикаторите и бутона за Рестартиране се намират на предния панел на комутатора.

# **На този панел може да намерите:**

- **1. RJ-45 Ethernet портове**
- **2. SFP портове**
- **3. Бутон за рестартиране**
- **4. Системен LED индикатор:**
- Когато свети в зелено комутаторът работи; когато мига в зелено,

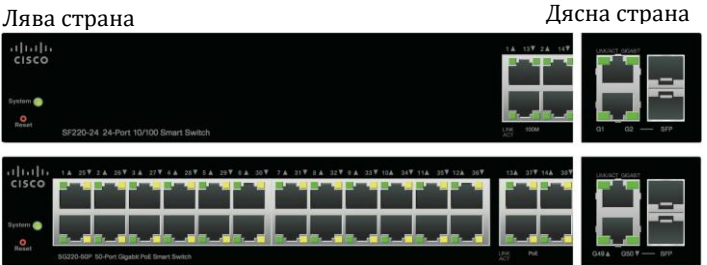

комутаторът се включва, извършва самодиагностични тестове и/или придобива IP адрес; Когато мига в кехлибарен цвят, комутаторът е открил хардуерна неизправност, грешка на фърмуера и/или грешка в конфигурационния файл.

#### **5. LED индикатор за връзка/активност:** Този LED се намира отляво на порта.

Когато свети в зелено е открита връзка между съответния порт и друго устройство. Когато мига в зелено през порта преминава трафик.

**Бележка**: Системният LED индикатор и LED индикаторът за връзка/активност са налични при всички модели комутатори от тази серия. Следващите описани LED индикатори не са налични при всички модели.

# **6. 100M LED (ако го има):**

Този LED се намира отдясно на порта.

Когато свети в зелено друго устройство е свързано към порта, включен е и между устройствата е установена 100 Mbps връзка.

Когато не свети, скоростта на връзката е под 100 Mbps или нищо не е свързано към порта.

# **7. GIGABIT LED (ако го има):**

Този LED се намира отдясно на порта. Когато свети в зелено, друго устройство е свързано към порта, включен е и между устройствата е установена 100 Mbps връзка. Когато не свети, скоростта на връзката е под 100 Mbps или нищо не е свързано към порта.

### **8. PoE LED (ако го има):**

Този LED се намира отдясно на порта.

Свети в кехлибарен цвят, когато се доставя захранване на устройство, което е прикрепено към съответния порт.

#### **Изглед отзад:**

Конзолните и захранващите портове се намират на задния панел на комутатора.

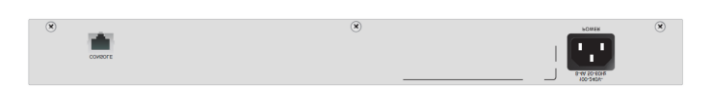

**За захранване:** Портът за захранване свързва комутатора към захранването.

**Конзолен:** Този порт свързва предоставения конзолен кабел към сериен порт на компютъра за конфигуриране с помощта на програма за емулация на терминал.

### **IV. Монтиране на комутатора:**

### **Има три начина за физическо инсталиране на комутатора:**

- Поставете комутатора върху равна повърхност. За да поставите комутатора на работен плот, монтирайте четирите гумени крачета (включени в комплекта) в долната част на комутатора.
- Монтирайте комутатора в стандартна рак конфигурация (височина 1 стелаж).
- Монтирайте комутатора на стена (само за модели без PoE).

### **V. Свързване към мрежови устройства:**

За да свържете вашия комутатор към мрежата:

#### **Съвети за поставяне:**

- Температура на околната среда: За да предотвратите прегряване на комутатора, не го използвайте на места, които надвишават температурата на околната среда от 122°F (50°C).
- Въздушен поток: Уверете се, че има достатъчен въздушен поток около комутатора.
- Механично натоварване: Уверете се, че комутаторът е нивелиран и стабилен и избягвайте всякакви опасни условия на употреба.
- Претоварване на веригата: Добавянето на комутатора към даден ел. контакт не бива да претоварва веригата.

#### **Свързване на комутатора към мрежа:**

**Стъпка 1:** Свържете Ethernet кабел към Ethernet порта на компютър, принтер, устройство за мрежово съхранение или други мрежови устройства.

**Стъпка 2:** Свържете другия край на Ethernet кабела към един от номерираните Ethernet портове на комутатора. Светодиодът на порта свети, ако свързаното устройство е активно.

**Стъпка 3:** Повторете Стъпка 1 и Стъпка 2 за всяко устройство, което искате да свържете към комутатора.

#### **Бележка:**

Силно препоръчваме да използвате CAT-5E или по-добър кабел за свързване на мрежови устройства. Когато свързвате мрежовите си устройства, не надвишавайте максималното кабелно разстояние от 100 метра (328 фута). Може да отнеме до една минута, за да заработят свързаните устройства или LAN-ът след като са свързани. Това е нормално.

# **VI. Конфигурирайте комутатора Cisco 220:**

Комутаторът Cisco 220 може да бъде достъпен и управляван по два различни начина: през вашата IP мрежа чрез използване на уеб-базиран интерфейс или чрез използване на интерфейса на

комутатора през конзолния порт. Използването на конзолния порт изисква голямо количество знания и умения.

Това са настройките по подразбиране, използвани при конфигуриране на вашия превключвател за първи път.

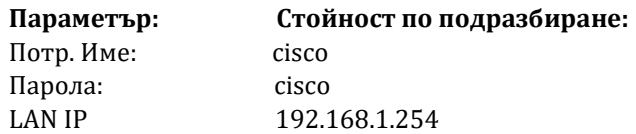

### **VII. Възстановяване на комутатора към фабричните настройки:**

Възстановяване на комутатора към фабричните настройки по подразбиране:

- За да рестартирате комутатора, натиснете и задръжте бутона Reset за по-малко от десет секунди.
- Възстановяване на комутатора към фабричните настройки по подразбиране:
	- − Изключете комутатора от мрежата или деактивирайте всички DHCP сървъри във вашата мрежа.
	- − При включено захранване натиснете и задръжте бутона Reset за повече от десет секунди.

### **VIII. Регулаторна информация:**

Cisco и логото на Cisco са търговски марки или регистрирани търговски марки на Cisco и/или неговите филиали в САЩ и други страни. За да видите списък с търговски марки на Cisco, отидете на този URL: [www.cisco.com/go/trademarks.](http://www.cisco.com/go/trademarks)

Всички споменати търговски марки на трети страни са тяхна собственост.

Използването на думата партньор не означава партньорски отношения между Cisco и която и да е друга компания. (1110R)

© 2014, 2017 Cisco Systems, Inc. Всички права запазени.

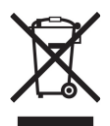

**Директива относно отпадъци от електрическо и електронно оборудване (WEEE):** Логото WEEE обозначава специални програми и процедури за рециклиране на електронни продукти в страни от Европейския съюз. Ние насърчаваме рециклирането на нашите продукти.

Този продукт отговаря на всички приложими европейски директиви и разпоредби.

Може да намерите допълнителна информация за този продукт на [www.polycomp.bg](https://polycomp.bg/poly/CISCO/0006301667391/0006301667391/vendor-page.html)